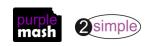

### **Purple Mash and Online Safety**

# How can Purple Mash support teaching online safety in your school?

Everyone at 2Simple takes every opportunity to make the safety of pupils an integral part of everything we do on Purple Mash, helping to support safeguarding in your school.

This starts with providing secure Purple Mash cloud storage for all your school's resources and activities and continues by offering you support in teaching online safety by providing resources and guidance.

### **Getting started**

#### Our 'Purple Points' guide to staying safe in Purple Mash

- Make sure you create simple and safe logins and passwords for <u>all</u> the children. Our simple management tool can do that for you or you can contact us, and we will do this for you.
- Individual logins allow the children to have their own 'Purple Mash folder' to save their work into. Only the pupil and you, as their teacher, can access this.
- When you give each pupil their own account use this as an opportunity to discuss keeping passwords safe and why this is important. Pupil passwords can be either 2 pictures or numbers, 4 pictures or numbers or a word/number combination.
- Make sure your children have pupil logins and your teachers have teacher logins. There is a difference.
- You can also decide if you want to let the children share their 'space', see each other's work or access homework from a class folder.
- Children love avatars and can create their own Purple Mash avatar to reflect themselves. This is a good opportunity, to talk to the children about using appropriate images for avatars too.
- Using links, QR codes and display boards are great opportunities to share the amazing work your students create with the rest of the class, school, or even the wider world without the need for viewers to login to Purple Mash.

### Checking your pupil online safety settings

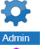

Login with your **teacher login** and click on the Admin tab at the top of the Purple Mash screen.

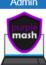

Choose the E- safety Settings from the Administration section. Choose whether the children can use the webcam, create collaborative work and use the guest login.

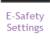

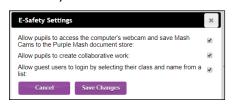

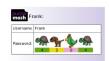

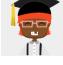

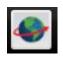

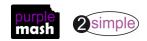

### How can I use Purple Mash curriculum resources to promote online safety?

<u>Online safety section in the Computing curriculum area</u> – click the link or go to Purple Mash Home/Computing. Includes:

Writing frames with video clip introductions to promote discussion amongst the children and support them in developing and expressing their knowledge.

- Themes include password safety, upsetting Internet content, social media sharing, online friendship, researching on the Internet, digital footprints and digital citizenship.
- A growing collection of **email simulations**. When these are opened the pupil will appear to receive an email in their inbox which will simulate an online safety scenario and feedback on appropriate actions to take.

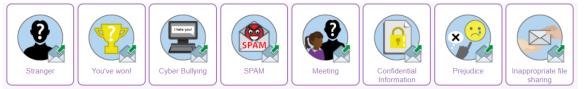

#### Safer Internet day

Look out for all these resources featured on the Purple Mash home page, for Safer Internet Day (usually in February). These are a great starting point for assemblies in school or planned online safety sessions in the classroom.

These resources will always be available on Purple Mash so teaching online safety can take place all year round.

# How can I use Purple Mash Tools to promote online safety?

The wealth of open ended tools for drawing and writing on Purple Mash also provides excellent opportunities for the children to create many additional resources, for example

- Using **<u>2Connect</u>** to create a class online safety concept map (mind map).
- Using the <u>blank comic template</u> to create your own class online safety comic with your own characters.
- Creating spoof webpages using the **blank webpage template**.
- Creating a class presentation about online safety in your school using the <u>blank slide</u> <u>show creator</u>.
- Making and creating resources for a parent online safety session. Let the children update their parents!
- Teacher use of <u>2Respond Creator</u> to create custom email simulations for pupils to practice writing emails for specific purpose and to different audiences.
- Use of <u>2Blog</u> to help to develop writing for a specific purpose and to understand how to communicate effectively considering the purpose and audience of their message.

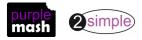

#### How can 2Email be used safely?

**2Email** is a 'closed system'; emails cannot be sent or received outside the school. Teachers can set 2Email so that emails pass through a teacher approvals process. This is a great opportunity for teaching email.

| Settings for class (Ants)                |             |
|------------------------------------------|-------------|
| Interface Mode 🕜                         | ks1 🔻       |
| Pupil to pupil emails require approval 💡 | No 🔻        |
| Allow emailing within the class 💡        | Yes 🔻       |
| Allow emailing to staff members 💡        | Yes 🔻       |
| Enable Practice Users 🕜                  | Yes 🔻       |
|                                          | Save Revert |

Settings can be applied to all the class or individual children.

- The default settings for using 2Email are all set so the children are not allowed to email anyone unless you turn the options on.
- As a teacher you have the option to approve the emails the children are sending if you choose to.
- A report to teacher button is available at the bottom of any email received. Children can select this to alert their teacher to the email if they are unhappy with the content.

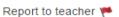

### What are 2Respond activities?

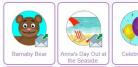

The **2Respond** activities in 2Email are great for giving children the opportunity to try out their email skills by responding to different characters.

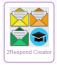

You can create your own 2Respond activities for the children using the 2Respond creator. This is a great opportunity to set up an online safety activity to see if the children have taken on board online safety messages that they have been taught.

#### 2Blog?

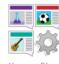

Create and manage class blogs for the children to contribute to using <u>2Blog</u>. Teachers can set 2Blog so that posts and comments pass through a teacher approvals process. Children can post directly from within their work files to share work onto a blog.

Using 2Blog is a good opportunity to talk to children about creating any online content.

- Who creates the content?
- Is the content always true?
- How should we consider our audience before posting content?
- In the wider world, the content won't be approved before you upload it, what should we consider before writing and posting the content?

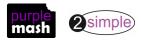

### How can I start a discussion about images and copyright?

It's never too early to start a discussion with the children appropriate images issues relating to copyright when using online images.

Purple Mash is a great place to start! Children can be allowed the creativity to be able to upload their own images from a webcam in several tools. Children can choose and upload images into many of the open-ended writing frames across Purple Mash. This presents a great opportunity for discussion of the following questions:

- Where to search for images?
- Use of safe search engines to find them.
- What is the copyright on these images, are we allowed to use them?
- Should we be using images of other people without asking for their permission?

Is the image appropriate to use in my work on Purple Mash?

#### Why should a school set up teacher logins?

It is very important that teachers use their 'teacher login' to access Purple Mash and pupils use their own pupil logins.

With a teacher login:

- You can set work as 2dos for the children to improve lesson flow and administration of activities.
- You can create shared folders for your class.
- You can see all Purple Mash pupil work which will build into individual digital portfolios.
- You can assess and mark work, adding comments and annotating for corrections and the children will receive this feedback.

You can identify at any point if there is a need to discuss any possible online safety issues. This includes being able to track who has made any comment or created any file.

### What part can school Digital Leaders play in championing online safety?

You can empower some of the school's digital leaders by giving them special responsibility for promoting online safety throughout the school. These online safety champions could be involved with:

- Reporting to the School council and offering advice.
- Organising online safety posters for the classrooms
- Checking the school website for parent-friendly and child-friendly online safety information.
- Organising and presenting an online safety assembly
- Thinking of ideas for activities for Safer Internet day